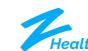

## **WHAT'S NEW**

Try the newest features and check out the recent updates

**New Feature** 

Monthly Statements - Email and Text to Pay Online - Coming Soon...

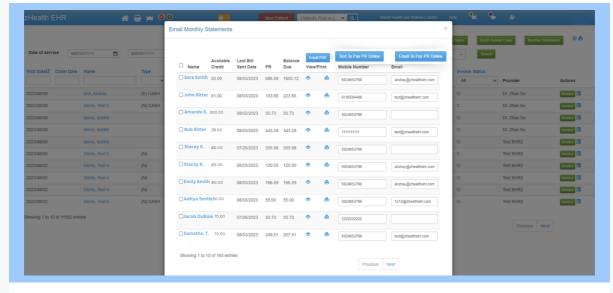

We will soon be adding a new feature to the **Email Monthly Statements** Tab. There will be two new buttons - "Email to Pay PR Online" and "Text to Pay **PR Online**" - so you can email or text patients to pay online if they owe money.

We've implemented additional changes aimed at enhancing both functionality

and user interface, and these updates are available for all clinics, including:

- 1. We removed the Date Range from this page. 2. We removed the small email buttons next to each line.
- 3. All the emails and texts sent to patients will be shown in
- the Communication Audit in the Patient Chart. 4. If <u>Conversations</u> is turned on, the text message sent to patients will be
- shown there. 5. We added a box where you can type in a phone number of the patient.

**Read More** 

**Creation of Patient Chart with a Text Message from a New Patient** 

**New Feature** 

New Patient Patient's ▼ Q PUBLIC HEALTH CENTRE Help 💆 💃 🛂 Dr abhinandan kumar∓ **☆** 🖮 🏲 📋 🕫 🔞

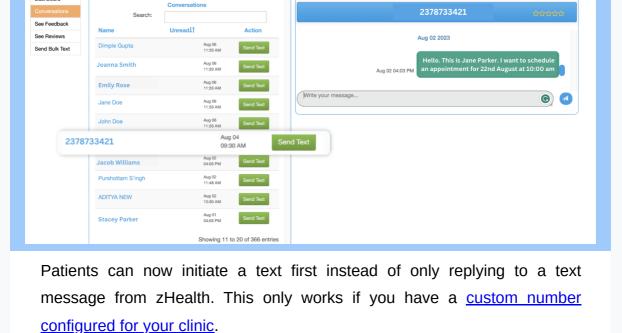

zHealth will automatically create new patient charts when receiving a text from a new number if the number is not in our database. If you

have **Conversations** turned on, you can see the messages appear in the

**How to Add a Custom Number** 

New Feature

**New Feature** 

**Batch Print Claims** 

Conversations dashboard.

# 75.00 0.00 0.00 0.00 0.00 15.00 65.00 55.00 31.75 0.00 31.75 Batch Print Claims are now sorted in accordance with the alphabetical order of the Patient's Last Name, followed by the Date of Service and Insurance Name. **How to Batch Print Claims**

**Several Changes to the Self-Service SOAP Notes Builder** 

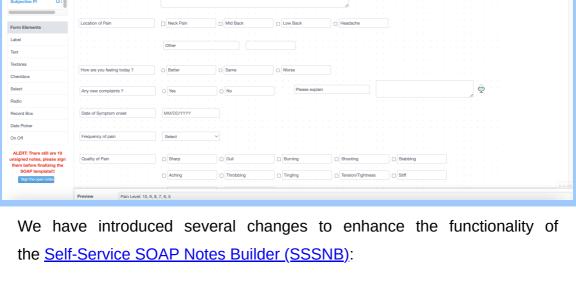

- Template Sample Addition: Our team can add a SOAP note template from any chosen organization as a sample template into the SSSNB. This will help you select and customize these sample templates to better suit your needs. • Dropdown Option 'Select' Duplication: In the dropdown options,
  - we've identified and resolved an issue where the 'Select' option was automatically generated again after adding other options. This led to the 'Select' option being duplicated, which has now been rectified.

• Finalizing Blank Screen Issue: We have addressed a situation

where adding a new blank screen and clicking on the finalize screen

button caused the SOAP note tab to become unresponsive. This issue has been resolved, ensuring smooth functionality.

- Modal Interaction on Preview and Save: Previously, when previewing and saving a new template, closing the modal resulted in the loss of changes made. We've made improvements to this process, ensuring that changes are retained when closing the modal after previewing and saving.
- Sequential Modals on Preview and Save: When clicking on the preview and save button, there was an occurrence of both the preview and save modals showing simultaneously. We have fixed this issue to ensure that the modals appear sequentially as intended—first the preview modal and then the save modal.

**How to Use SSSNB** 

## Bug Fixes

when switching to a new provider. • The issue with the appointment option in the weekly view not retaining

We have resolved the issue where the tab was not refreshing correctly

- the originally booked appointment type has been resolved. • The CSV export for the <u>Supplement</u> and <u>Supplies</u> Report originally
- displayed dates in the format dd/mm/yyyy. We have now updated the date format to mm/dd/yyyy. • When the "Default Schedule View" is selected as "ALL" in Provider Settings, the system should display all providers' appointments on the
- Home page by default. However, only one provider's details were shown when switching Facility. We have resolved this issue. With recent changes, the selected provider's Default Schedule View is now read correctly on the Home page when switching facilities. • The pain diagram now correctly displays the full body when printing a Past Note or multiple Past Notes.
- We have resolved the issue of duplicate appointments appearing due to double-clicking or multiple clicks.
- The issue with the **Detailed Appointment Batch Report** displaying incorrect times in the "Appointment Start" and "Appointment End" columns has been successfully resolved.

• When the 'Default Schedule View' is set to 'ALL' under the Update

Info > Provider Settings tab, it is expected that the Home page would display the appointment details of all providers by default. However, there was an issue where only one provider's appointment details were being shown instead. We have now addressed this issue and made the necessary fixes. With the latest update, when you select 'ALL' as the default schedule view, the Home page will accurately

display the appointment details of all providers as expected.

terminal devices.

 We have updated the <u>zHealth Pay</u> API. This update will pull real-time and more accurate transaction status of the transactions done through

### social media. Click the links below to follow your favorites!

**CONNECT WITH US!** We are constantly sharing free resources and practice management hacks on our

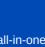

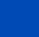

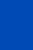

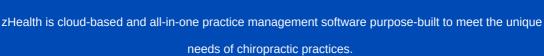

© 2023 zHealth. All rights reserved.

Call us at +1 (800) 459-0302